# **SMS2Go App for Android and iOS:**

With the new SMS2Go App, users can get SMS messages directly in the app. Instead of relying on rules and coverage of the teleoperator in a given country.

The app uses mobile data or WIFI to get the messages, and whenever a new message is ready, the user will get a push notification if activated in the app.

## How does it work:

When a new SMS messages is sent to the user's phone number, and "SMS2Go App" is activated on the SMS2Go gateway. The system will check for app registration for the given number. If the user has a valid registration, the message will be available in the app and a push notification will be sent to the user. If the given number is not registered, the message will be sent as a normal SMS message via a teleoperator.

*NB. No changes are required in the customers current SMS gateway integration.*

### How to start:

- 1. Download the SMS2Go app from Google Play Store or Apple App Store.
- 2. Insert your country code and telephone number.
- 3. Click "REQUEST CODE".
- 4. The user will receive an activation code.
- 5. Enter the code.
- 6. Click "Approve" and start using the App.

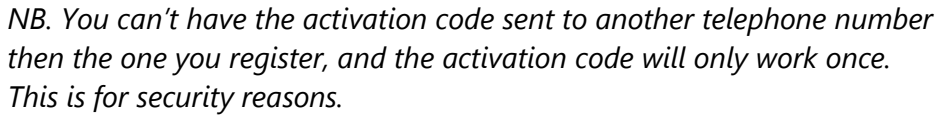

Apple App Store:<https://itunes.apple.com/dk/app/sms2go/id1437232376?l=da&mt=8> Android Play Store:<https://play.google.com/store/apps/details?id=com.cimmobility.sms2gopasscodes>

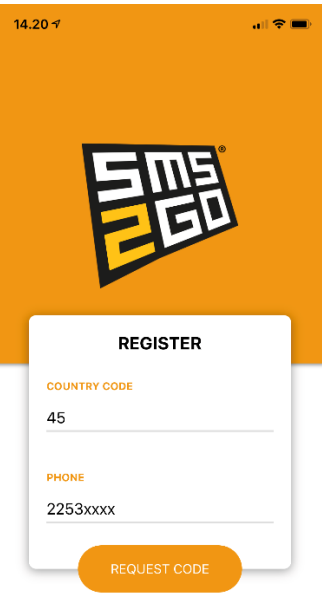

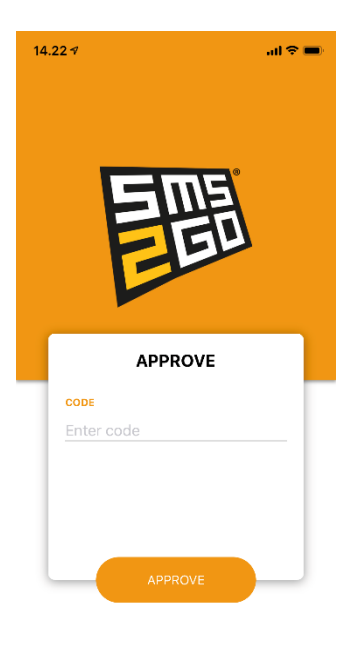

NO CODE RECEIVED?

#### **Inbox.**

When a new message is ready, the inbox will automatically be updated. Users can also trigger manual update by clicking the "UPDATE" button.

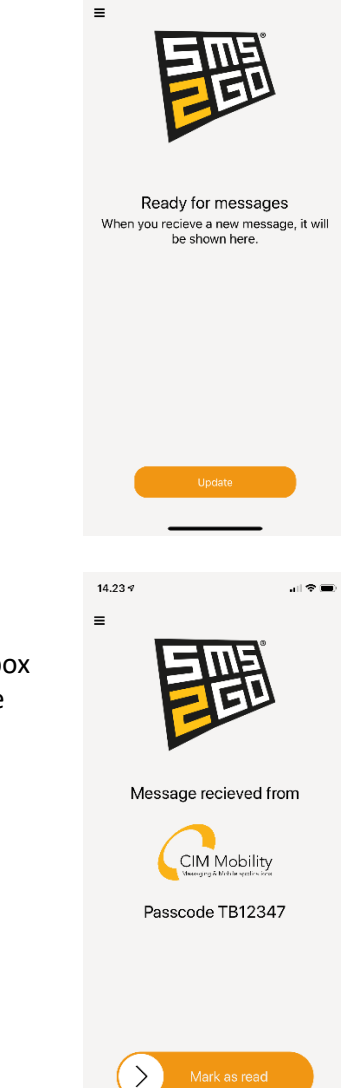

 $14.22 -$ 

 $\mathbf{d}$ 

#### **New Passcode.**

When a new message is ready, it will be displayed like this. The passcode inbox only shows the newest message received. After using the passcode, it can be marked as read, and it will be removed from the app again.

- Header text: Message received from.
- Logo: the message senders log.
- Message: the message from the SMS.

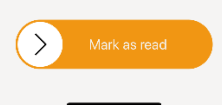

#### **Menu.**

In settings you can change preferences for Push notifications, and read the about section where you will find contact info for the support team.

If you sign out, this means that you will no longer receive SMS messages in the App. All new SMS messages will then be sent as normal SMS messages via a teleoperator.

### **Activate or deactivate Push notifications.**

The user can activate or deactivate push notifications in the app. If push notifications are activated the user will get a notification for any new messages.

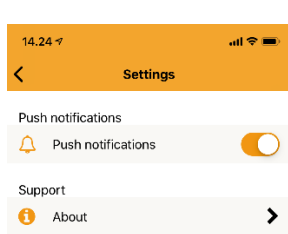

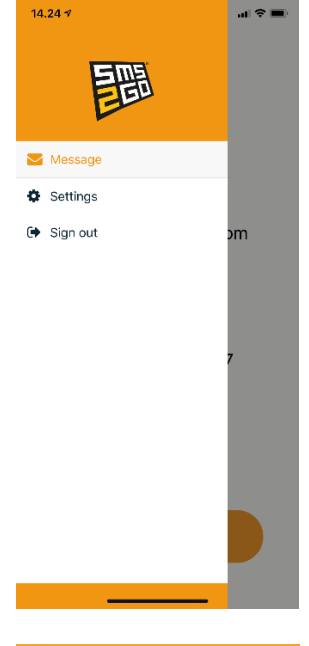